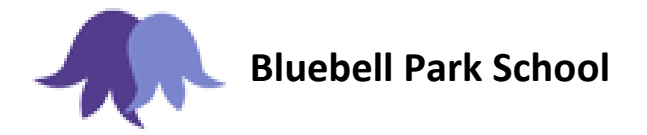

Acting Head Teachers: Michelle Slater / Jamie Campbell Cawthorne Walk Chair of Governors: Lexley McTigue Southdene Southdene Southdene Email: [bluebell.park@knowsley.gov.uk](mailto:bluebell.park@knowsley.gov.uk) Kirkby Kirkby Kirkby Kirkby Kirkby Kirkby Kirkby

L32 3XP  $\text{Tel: 0151 }$  477 8350  $\text{Tel: 0151 }$ Fax: 0151 477 8351

Dear Parents and Carers.

We are pleased to inform you that we now have a new school mobile App that you can download for free from either the Apple or Google Play App stores. You can download the App which displays our school logo by searching for **"Bluebell Park".**

The App provides instant access to term dates, events, newsletters, booking forms, links to the school website, absence form and many more features.

We will also be using the app to send out push notifications to let you know when a letter or event has been added to the app for you to read. These are messages that are sent directly to all those parents that have the App. As push notifications are free for school to send we will aim to reduce the amount of paper letters that we send home over the coming year.

We will be holding 2 launch events in school should you wish to attend where we can assist you with downloading the App. **The launch events are 12.30 – 1.30pm and 4.30 – 5.30pm on Wednesday 5th October 2016.**

Alternatively should you wish to download the App yourself please follow the instructions on screen as you work through the download and ensure that you select the options as indicated in steps 1, 2, 3 & 4 below (Apple devices only).

## **WHEN YOU DOWNLOAD THE APP FOR THE FIRST TIME PLEASE REGISTER YOUR DETAILS SO WE HAVE A RECORD OF WHICH PARENTS/CARERS ARE USING THE APP.**

## IMPORTANT

If you own an i-Phone, when you download the app for the first time it will ask the following questions.

## 1. Offline Caching.

This lets you view certain information even if you haven't got a signal. You can select Yes or No.

## 2. Allow access to your location.

This is a standard Apple request. We by no means know or have access to anyone's location but you need to select **Yes** in order to receive push notifications from the school.

3. The next message is to then enable push notifications.

This is important that you select **NOTIFY ME**.

4. The last message will say "The school will like to send you Notifications" please press **OK.**

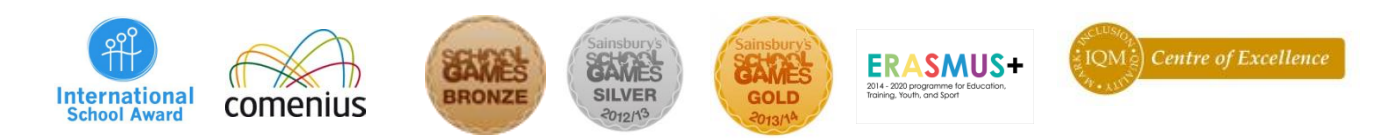